If you need this document in an alternate format for accessibility purposes (e.g. Braille, large print, audio, etc.), please contact Michael McLeod at michael.mcleod@ung.edu or 678-717-2232

## **How to Review/Approve Job Opening**

- 1. Log into OneUSG (Employee Self Service)
- 2. There should be a notification in the bell on the top right hand corner.

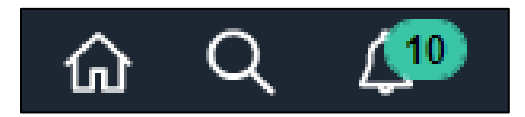

3. Click on the bell and the notification link for the job opening you would like to approve. This will take you to the approval page for the job opening.

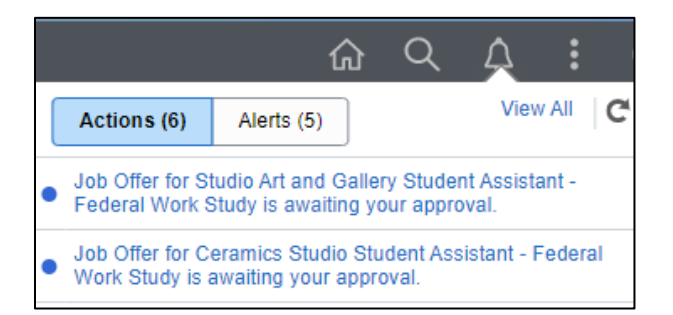

4. Click on "View Job Opening" on bottom left.

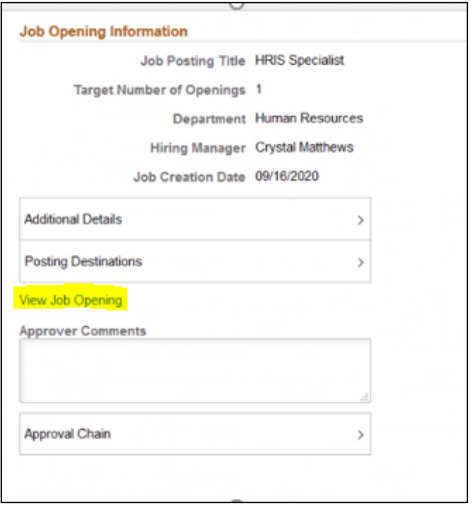

5. Scroll through and review the position information that comes up on the Details tab (to include: department number, campus location, salary information).

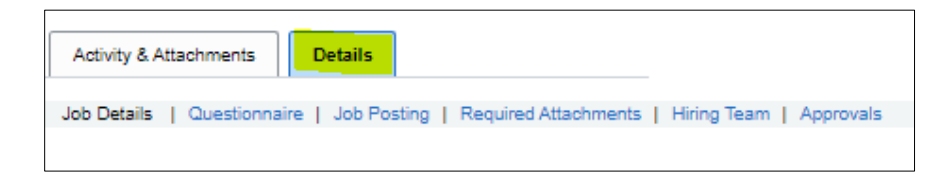

## 6. Click on Job Posting.

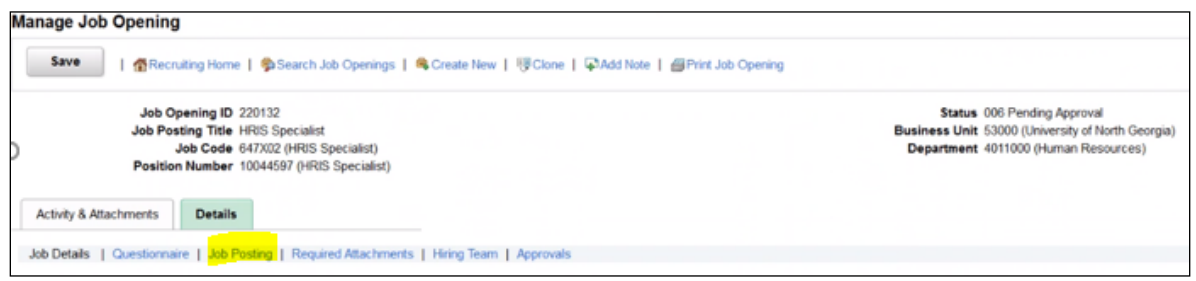

7. Click on the job posting title to review job summary, duties, and qualifications.

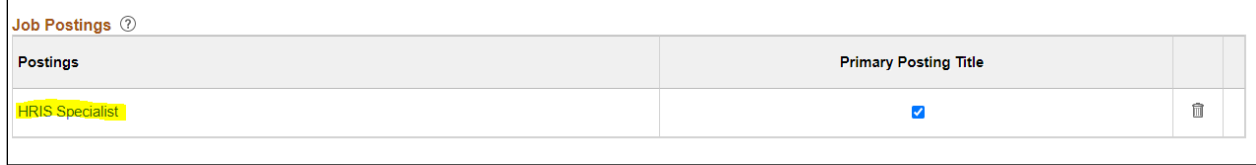

8. Click on Activity & Attachments tab to review budget information.

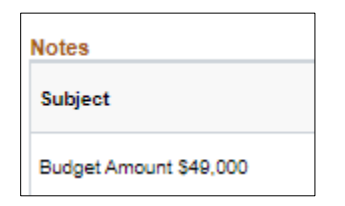

9. After reviewing the details and job posting, click back on the "Details" tab and then "Approvals". Click Approve. *If you have questions regarding any of the information, please reach out to [hremployment@ung.edu](mailto:hremployment@ung.edu) before approving.*

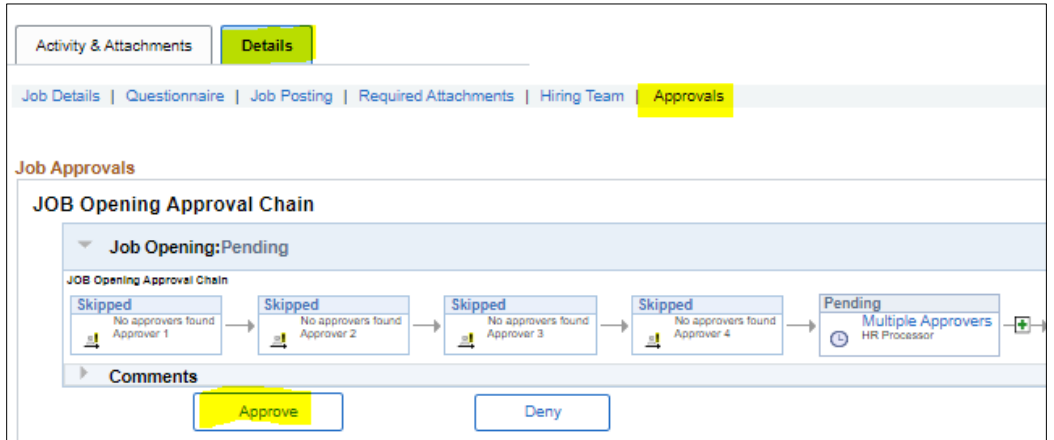